### **CMX Licensing Q&A**

#### **Contents**

#### Introduction

- O. How is Cisco CMX Licensed?
- Q. What license levels/tiers exist on Cisco CMX and what features do they cover?
- Q. I have licenses on my Cisco WLC. Do I also need licenses for CMX?
- Q. Does CMX support on-prem and smart licensing??
- Q. Is there any evaluation license after initial installation?
- Q. What happens once the evaluation license expires?
- Q. Can I buy on-prem licenses?
- Q. How do I set up licensing using a .lic license file?
- Q. I lost my .lic license file. Where do I find it?
- Q. Are .lic license files tied to a specific CMX appliance/virtual machine instance?
- Q. I have a license file with X licenses, but I need to split it between 2 CMX instances? What can I do?
- Q. How do I set up smart licensing?
- Q. What happens in a case of license violation (more APs than licenses)?
- Q. I have an old Mobility Service Engine (MSE) 8.0 appliance and I want to migrate to Cisco CMX. Can I transfer/exchange my licenses?
- Q. I have X amount of CMX Base/Advantage licenses and I want to migrate to Cisco (DNA) Spaces. Can I transfer/exchange my licenses?
- Q. I am connecting my Wireless LAN Controller to Cisco Spaces using CMX tethering. I already have licenses on Spaces, but do I also need licenses on CMX?

#### Introduction

This document describes licensing on Cisco Connected Mobility Experiences (CMX) and answers some of the most commonly posed questions.

#### Q. How is Cisco CMX Licensed?

**A.** Cisco CMX is licensed on a per Access Point basis. Each Access point that is added to CMX via Cisco Wireless LAN Controller consumes a single license. CMX appliance/virtual machine itself requires no licensing.

## Q. What license levels/tiers exist on Cisco CMX and what features do they cover?

#### **A.** Cisco CMX has 2 license tiers:

- CMX Base / Cisco Spaces SEE This license level covers CMX Connect, CMX Location and High Availability. This license used to be called "CMX Base" license in older CMX releases.
- CMX Advanced / Cisco Spaces ACT or EXTEND This license level covers all CMX Base license capabilities and includes CMX Analytics service, essentially allowing all functionalities on a CMX box. This license used to be called "CMX Advanced" license in older CMX software versions.

#### Q. I have licenses on my Cisco WLC. Do I also need licenses for

#### CMX?

A. CMX licenses are separate from WLC licenses and they need to be purchased separately.

#### Q. Does CMX support on-prem and smart licensing??

A. CMX supports on-prem licensing which is activated by installing a file with .lic extension. Newer releases of CMX, starting 10.6.3 also support smart licensing.

#### Q. Is there any evaluation license after initial installation?

A. New installations of Cisco CMX come with 100 evaluation licenses installed. Evaluation license expires after 120 days of installation.

#### Q. What happens once the evaluation license expires?

A. CMX API stops working and access to the web interface is restricted, only allowing users to add licenses. CMX functionalities, like analytics and notifications continue to work in the background.

#### Q. Can I buy on-prem licenses?

A. On-prem licenses are currently not being sold. Only smart licenses can be purchased.

#### Q. How do I set up licensing using a .lic license file?

**A.** License files can only be installed through the CMX web interface. Navigate to **Manage** > **Licenses**. Click on the **Add License** button.

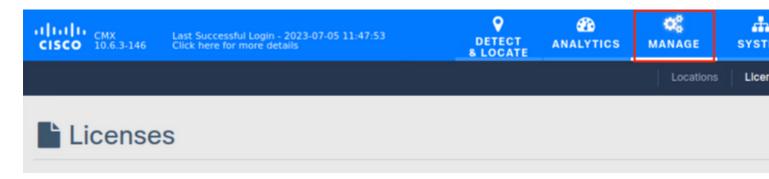

Enter your name and click on **Accept** to accept terms & conditions.

#### Acceptance of the license agrees to the following terms:

#### The Cisco DNA Spaces SEE license allows for the following capabilities:

- CMX RSSI based location calculation of Clients, Interferers and Rogues for Cisco products such as Cisco DNAC, Prime, ISE
- Use of CMX location data in Cisco DNAC
- · Use of CMX location data in Cisco Prime
- · Tethering of CMX to Cisco DNA Spaces
- Use of Business Insights and other capability of Cisco DNA Spaces as and when available
- Use of Basic Detect and Locate capabilities of Cisco DNA Spaces as and when available
- Use of Basic Location Analytics capabilities of Cisco DNA Spaces as and when available
- Access to DETECT, MANAGE and SYSTEMS tabs

### The Cisco DNA Spaces EXTEND license allows for the following ADDITIONAL capabilities:

- CMX partner stream for RSSI streaming for WiFi RFID Tags to 3rd parties
- Use of CMX location data for 3rd party applications via APIs and WEBHOOKS from cloud or on premise as and when available
- Use of Cisco DNA Spaces App Center and the ability to activate select partner applications

## The Cisco DNA Spaces ACT license allows for the following ADDITIONAL capabilities:

- CMX advanced location calculations capabilities including FastPath and HyperLocation
- Use of Captive Portal capability of Cisco DNA Spaces as and when available
- Use of Profile and Engagement capability of Cisco DNA Spaces as and when available
- Use of Advanced Location Analytics capability of Cisco DNA Spaces as and when available
- Use of Operational Insights capability of Cisco DNA Spaces as and when available
- Use of Advanced Detect and Locate capability of Cisco DNA Spaces as and when available

Additional Terms & Conditions can be seen here: Cisco License

By entering your name, you agree to accept our Terms and Conditions

Vasilije Perovic

Decline

**Accept & Continue** 

No. License files are not created for specific appliance/VM. Any .lic file can be installed on any CMX instance.

## Q. I have a license file with X licenses, but I need to split it between 2 CMX instances? What can I do?

**A.** In order to split a license file into 2, open a services request with <u>Cisco TAC licensing team</u>. Alternatively, you can install the same license file on 2 instances. As long as the total number of access points on both CMXes does not exceed the number of purchased licenses, there are no license violation.

#### Q. How do I set up smart licensing?

**A.** Navigate to **System > Dashboard** and click on **Settings**:

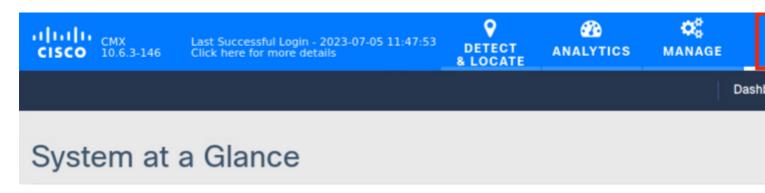

Go to Smart License and click on Enable Smart License:

### Configure Smart License

To view and manage CMX Smart Licenses for your Cisco Smart Account, go to

#### **Smart License Status**

**Registration Status** 

× Not Registered

License Compliance

▲ Evaluation Mode (90 days)

Enter the Token obtained from CSSM and click Register. It is recommended to force the registration:

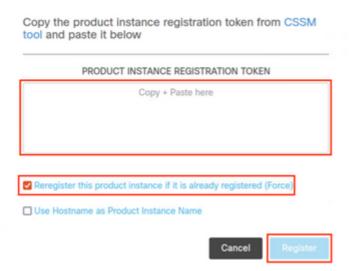

## Q. What happens in a case of license violation (more APs than licenses)?

**A.** CMX displays an "out of compliance" message for the APs missing a license, but it continues to operate normally.

# Q. I have an old Mobility Service Engine (MSE) 8.0 appliance and I want to migrate to Cisco CMX. Can I transfer/exchange my licenses?

**A.** No. MSE licenses cannot be transferred or exchanged for CMX licenses.

# Q. I have X amount of CMX Base/Advantage licenses and I want to migrate to Cisco (DNA) Spaces. Can I transfer/exchange my licenses?

**A.** Licenses that are currently in use on CMX cannot be converted to Spaces licenses. For queries regarding the exchange of unused licenses, contact your account manager and reach out to <a href="mailto:accounts-dnaspaces@cisco.com">accounts-dnaspaces@cisco.com</a> describing the migration you wish to perform.

# Q. I am connecting my Wireless LAN Controller to Cisco Spaces using CMX tethering. I already have licenses on Spaces, but do I also need licenses on CMX?

**A.** Yes, CMX licenses are also required in this scenario. However, purchasing Spaces ACT/EXTEND licenses includes CMX Base/Advanced license (in a case that CMX smart licensing is being used).